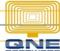

## **QNE KNOWLEDGE BASE**

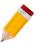

### How to Set Up Different Types of Allowances

#### Overview:

The 'Allowance Maintenance' window is used to maintain different types of allowances that the company may grant to its employees.

#### Scenario:

Add new allowance for mobile phone to be included in payroll processing.

### Procedure:

1. In the Ribbon Menu, go to Maintenance > Allowance.

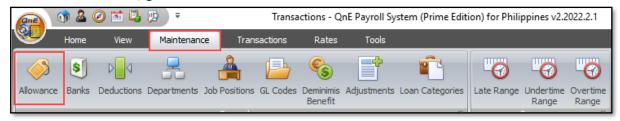

2. To add new allowance(s), you may use the Allowance Codes 1 - 10 and just edit its Code and Description.

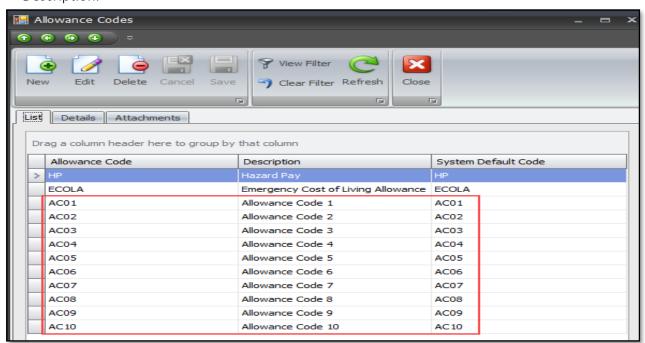

## **QNE KNOWLEDGE BASE**

3. Select 'ACO1', for instance, and click Edit.

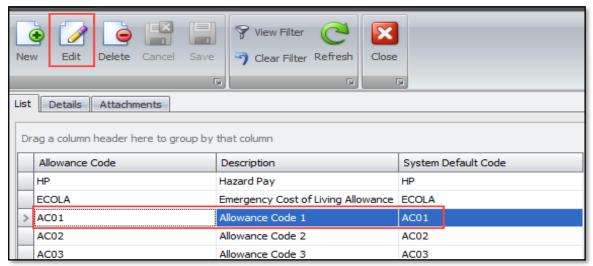

Type its new Code and Description and click Save.

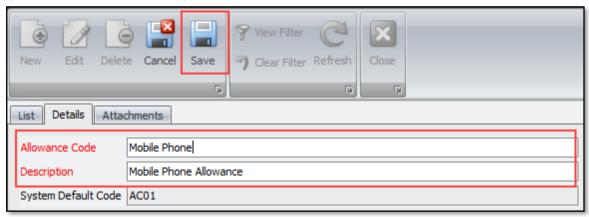

Go to the List tab and the new allowance should be added.

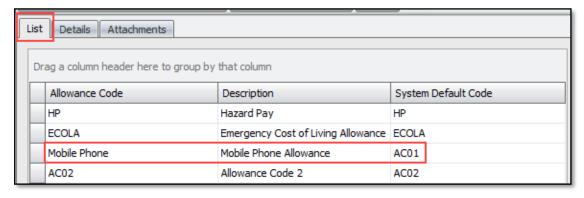

# **QNE KNOWLEDGE BASE**

### Application:

The newly added allowance is now available in Employee Allowance Code selection.

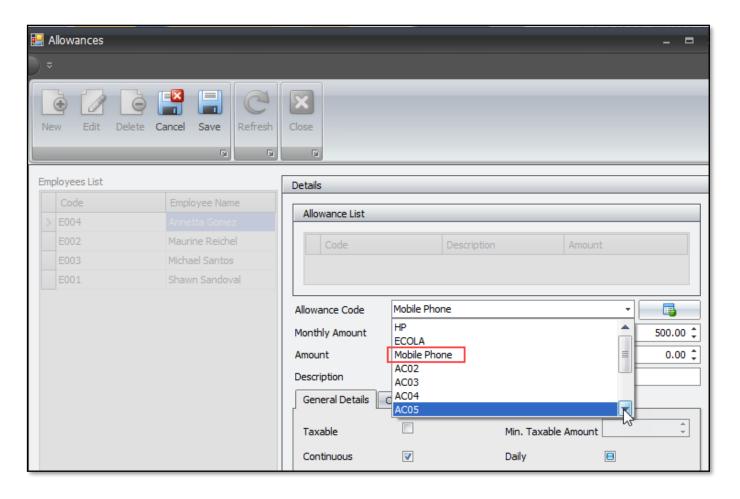

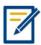

For further concerns regarding this matter, please contact support to assist you or create ticket thru this link <a href="https://support.qne.com.ph">https://support.qne.com.ph</a>